## Восьмое занятие

WinApi

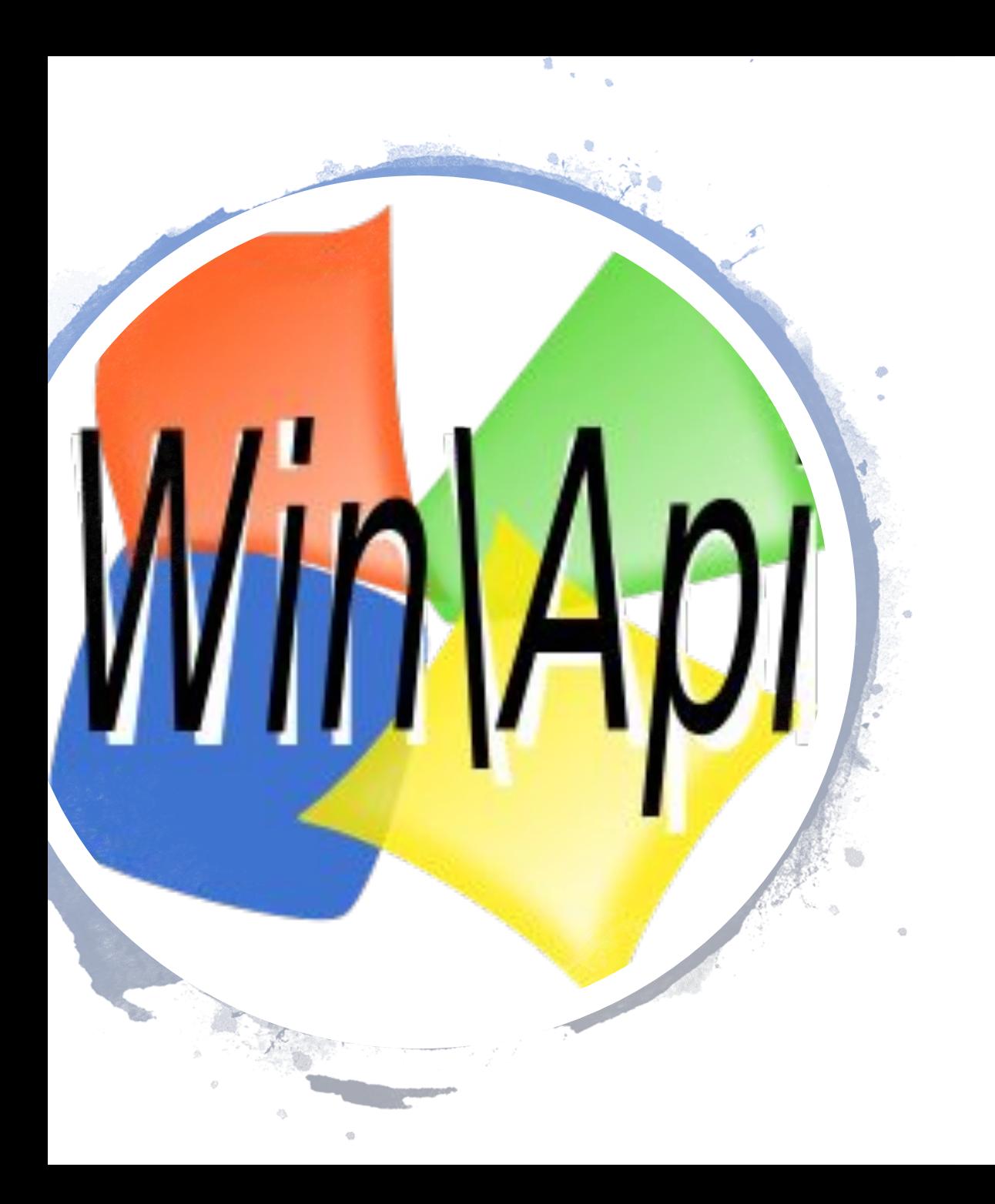

### WinApi

• Переходник между программой и операционной системой, то есть, теми возможностями, которые она предоставляет.

## Основные типы данных

- **• BOOL** этот тип данных аналогичен bool. Он также имеет два значения 0 или 1. Только при использовании WINAPI принято использовать вместо 0 спецификатор NULL.
- **• BYTE** байт, ну или восьмибитное беззнаковое целое число.
- **• DWORD** 32-битное беззнаковое целое.
- **• INT** 32-битное целое.
- **• LONG** 32-битное целое аналог всё также long int.
- **• NULL** нулевой указатель. Вот его объявление: void \*NULL=0;
- **• UINT** 32-битное беззнаковое целое.

## Строковые типы данных

- •Есть два вида кодировок символов: ANSI и UNICODE.
- •Однобайтные символы относятся к ANSI.
- •Двухбайтные к кодировке UNICODE.
- •Каждая функция для работы со строками в WinApi имеет версию для UNICODE, как правила различаются суффиксом (напр. TextOutA(), TextOutW())

char ch =  $'Q'$ ; wchar t wch =  $'J'$ ;

## UNICODE

Cтандарт кодирования символов, позволяющий представить знаки почти всех письменных языков

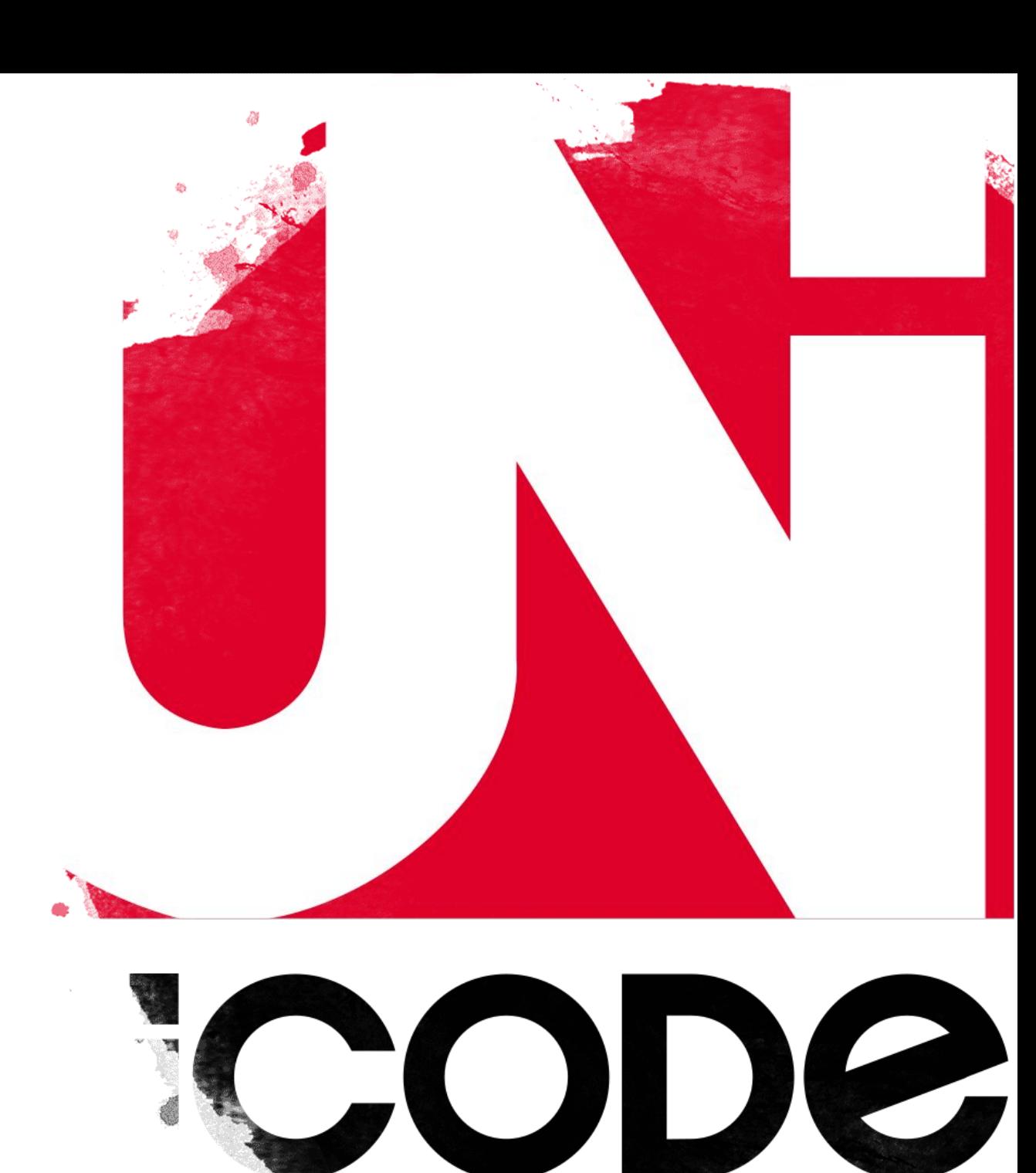

## Строковые типы данных

- **• LPCSTR** указатель на константную строку, заканчивающуюся нультерминатором.
- **• LPCTSTR** указатель на константную строку, без UNICODE.
- **• LPCWSTR** указатель на константную UNICODE строку.
- **• LPSTR** указатель на строку, заканчивающуюся нуль-терминатором.
- **• LPTSTR** указатель на строку, без UNICODE.
- **• LPWSTR** указатель на UNICODE строку.
- **• TCHAR** символьный тип аналог char и wchar\_t.

## Дескрипторные типы данных

- •Дескриптор это идентификатор какого-либо объекта. Для разных типов объектов существуют разные дескрипторы. HANDLE h;
- •Есть дескрипторы кисти, курсора мыши, шрифта и т.д. С их помощью мы можем при инициализации или в процессе работы приложения поменять какие-нибудь настройки.
- $HWD \text{дескриптор okна. OT фразы handle window.}$
- **HPEN** дескриптор пера. От фразы handle pen.
- $H$ мели дескриптор меню. От фразы handle menu.
- $HINSTANCE$  дескриптор экземпляра приложения. От фразы handle instance.
- $H_{\text{ICONS}}$  дескриптор криптограммы. От фразы handle icons.
- $HFONT A$ ескриптор шрифта. От фразы handle font.
- $HDC$  дескриптор контекста устройства. От фразы handle device context.
- $HCURSOR ДесКриптор курcopa. OT фразы handle cursor.$
- $H$ BRUSH дескриптор кисти. От фразы handle brush.
- **НВІТМАР** дескриптор растрового изображения. От фразы handle bitmap.
- **НАNDLE** дескриптор объекта.

## Вспомогательные типы

- LPARAM ТИП ДЛЯ ОПИСАНИЯ IParam (long parameter). Используются вместе с wparam в некоторых функциях.
- LRESULT значение, возвращаемое оконной процедурой имеет тип long.
- мракам тип для описания wParam (word parameter). Используются вместе с IParam в некоторых функциях.

## Наверное стоит посмотреть

- Предыдущие 7 слайдов честно украдены от сюда ->
- · http://cppstudio.com/post/9489/

## Самое начало

// Основная функция - аналог int main() в консольном приложении: int WINAPI WinMain(HINSTANCE hInstance, // дескриптор экземпляра приложения HINSTANCE hPrevInstance, // в Win32 не используется LPSTR lpCmdLine, // нужен для запуска окна в режиме командной строки int nCmdShow) // режим отображения окна

Вывод окна с MessageBox (NULL, "Hello", "world", MB OKCANCEL);

Сделаем так

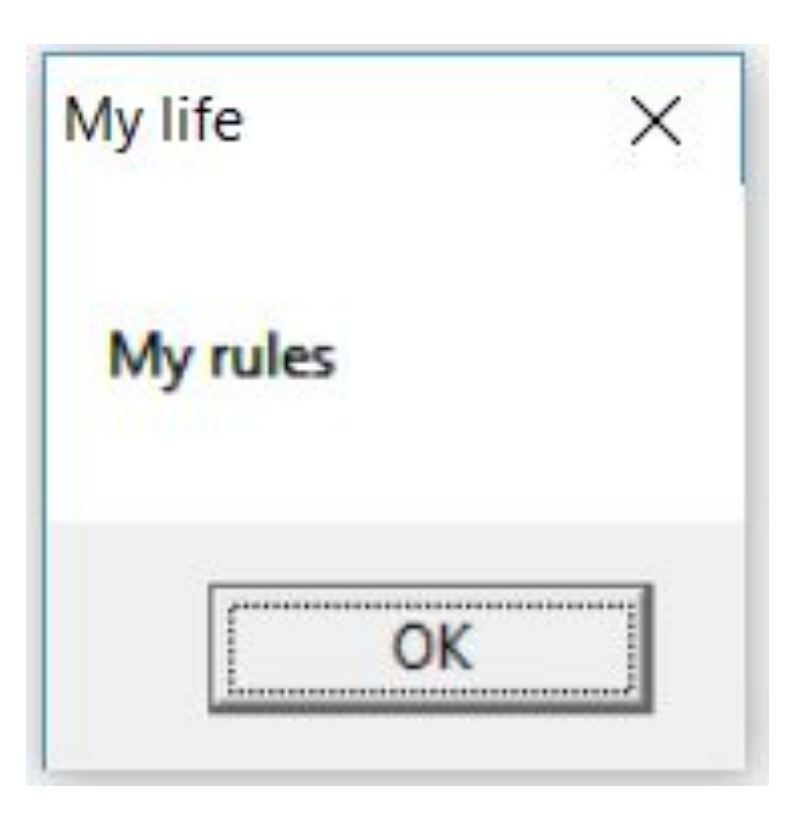

## Создание более сложного окна

#### •Для создание сложного окна нужно:

- Создать и описать класс окна
- Зарегистрировать класс окна
- Создать окно и получить его **дескриптор**
- Вызвать функцию показа окна
- Запустить цикл обработки сообщений

## Пример

Создание класса окна

```
WNDCLASSW wc;
wc. style = CS HREDRAW | CS VREDRAW;wc.cbClsExtra = 0;
wc. cbWndExtra = 0;wc.\n1pszClassName = L"InputBer";wc.hInstance = hInstance;wc.hbrBackground = GetSysColorBrush (COLOR 3DFACE);wc.\n1pszMenuName = NULL;
wc.lpfnWndProc = wWndProc;wc.hCursor = LoadCursor(NULL, IDC ARROW);
wc.hIcon = LoadIcon(NULL, IDI APPLICATION);
```
## Пример

•Регистрация класса окна

RegisterClassW(&wc);

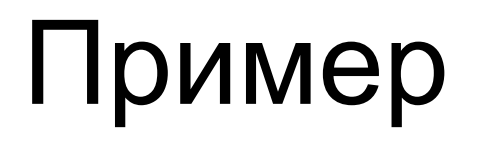

#### •Создание и получение дескриптора окна

hwnd = CreateWindowW(wc.lpszClassName, L"Привет",

WS OVERLAPPEDWINDOW | WS VISIBLE, 100, 100, 350, 250, NULL, NULL, hInstance, NULL);

## Пример

•Показ окна

ShowWindow(hwnd, nCmdShow);

## Пример

ł

#### •Запуск цикла обработки сообщений

MSG msg; while (GetMessage(&msg, NULL, 0, 0)) { DispatchMessage(&msg);

## Обработка событий

• При создании класса окна, в поле lpfnWndProc указывается функции для обработки системных сообщенией (жизненый цико приложения, события пользователя). Как правило в качестве этой функции выступает wndProc

LRESULT CALLBACK wWndProc (HWND hwnd, UINT msq, WPARAM wParam, LPARAM lParam)

## Параметры wndProc

- HWND hwnd дескриптор окна
- UINT msg тип сообщения системы (WM\_DESTROY, WM\_PAINT)
- WPARAM wParam, LPARAM IParam параметры сообщения

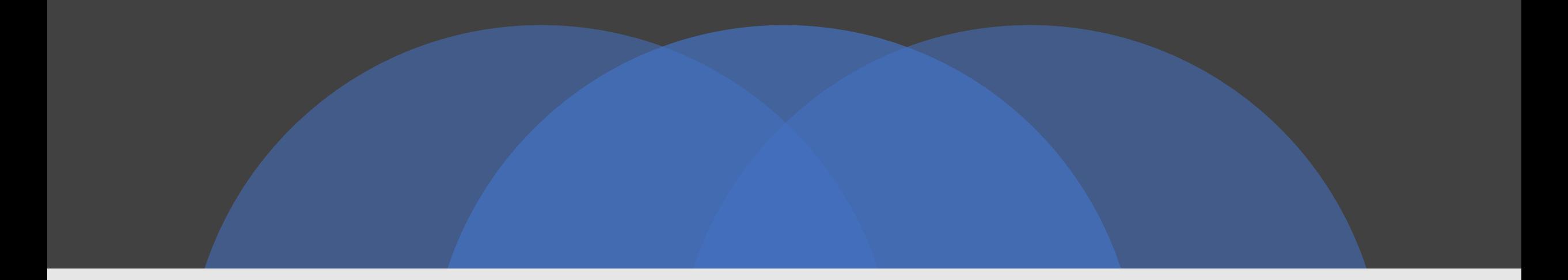

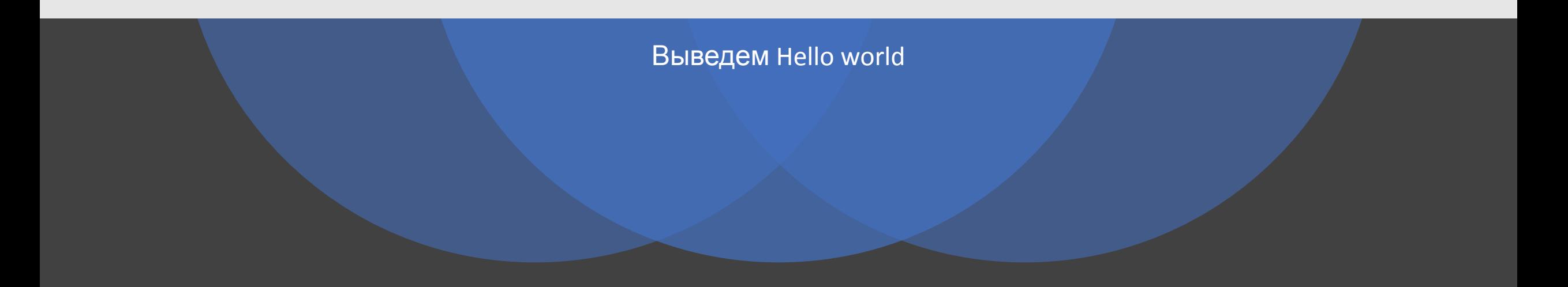

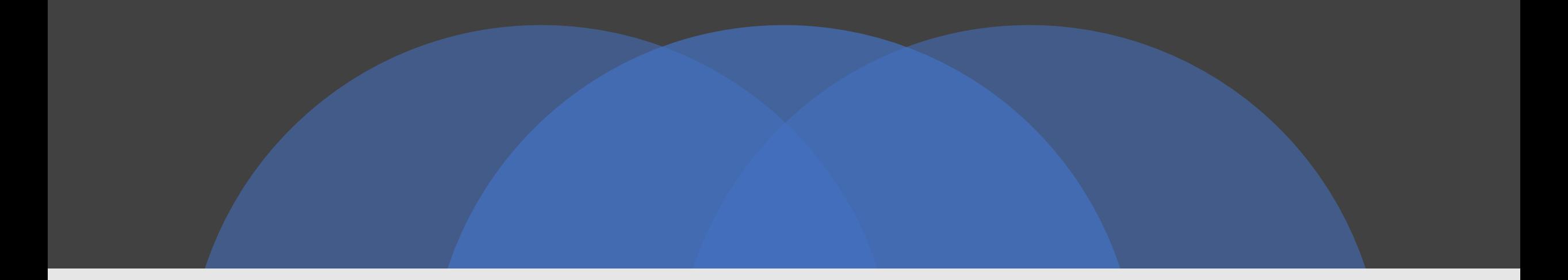

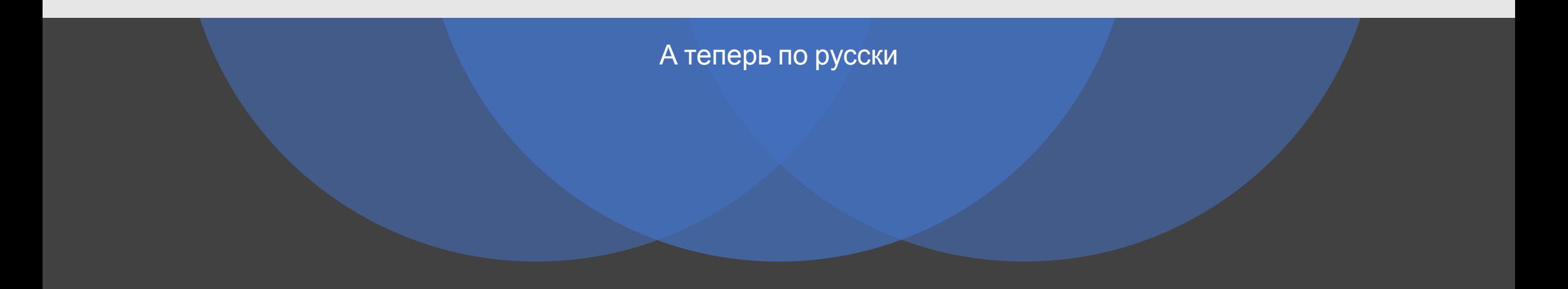

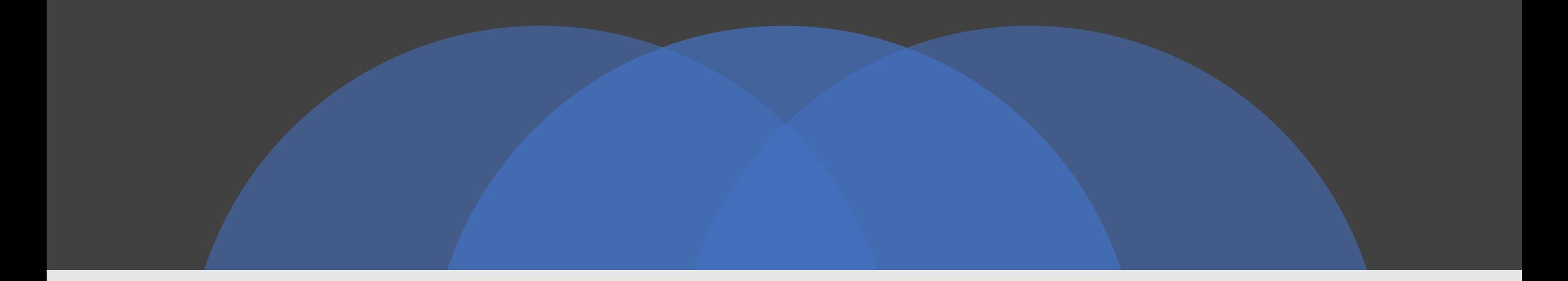

Вывести код нажатой пользователем клавиши

# Вопросы?